## So richten Sie Ihre VOLhighspeed E-Mail-Adresse inkl. ActiveSync auf einem Android-Gerät mit Gmail ein:

Sie haben eine E-Mail-Adresse von VOLhighspeed und möchten nun diese nun auf Ihrem Android-Gerät über die Gmail-App einrichten? Wir zeigen Ihnen wie's richtig geht.

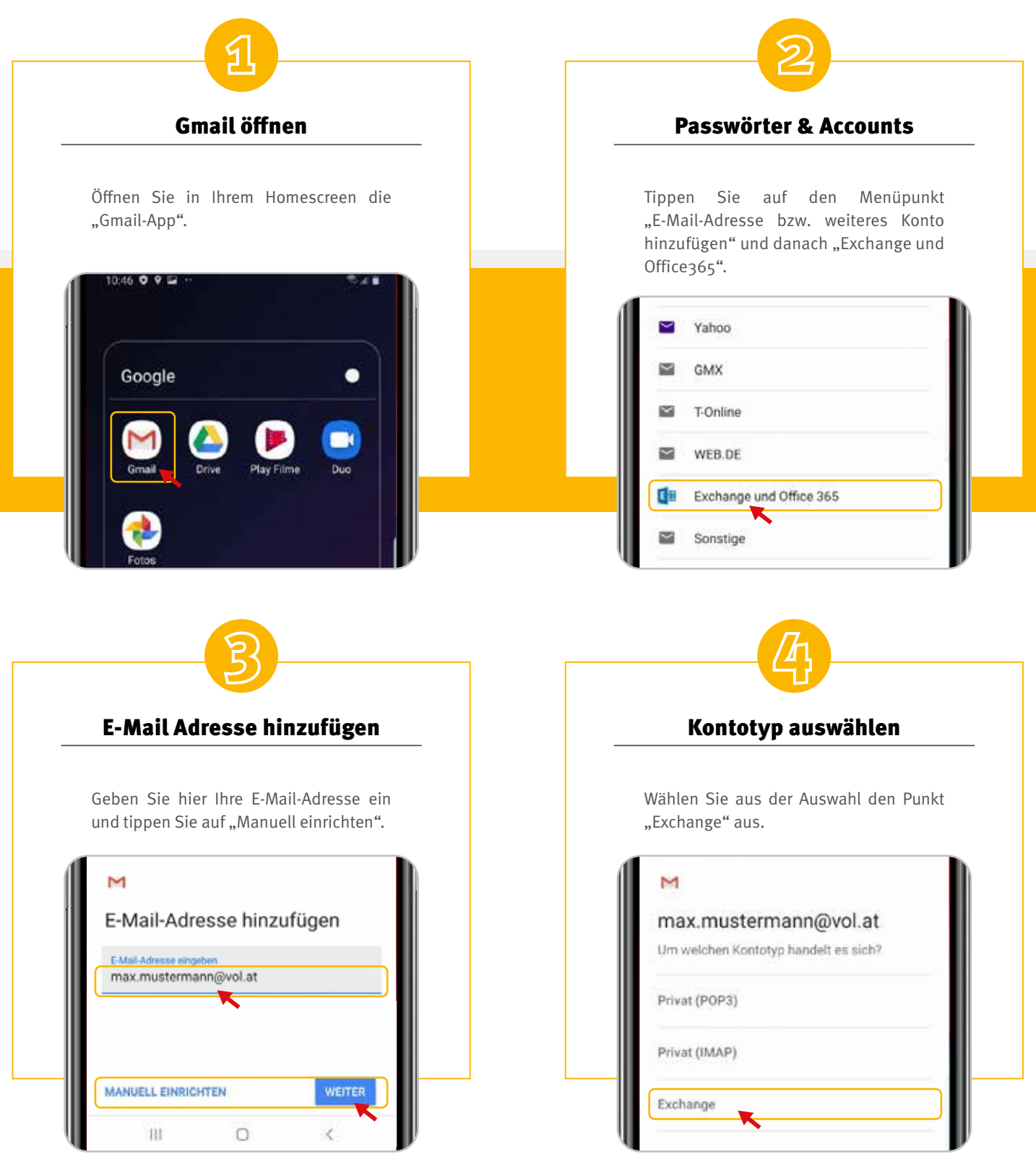

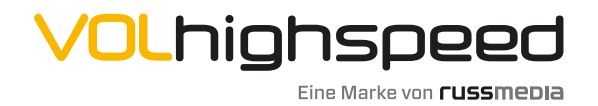

VOLhighspeed Internet Gutenbergstraße 1 6858 Schwarzach volhighspeed.at

T +43 5572 501-901 Telefonisch erreichbar: Mo–Fr 8–18 Uhr, Sa 10–12 Uhr

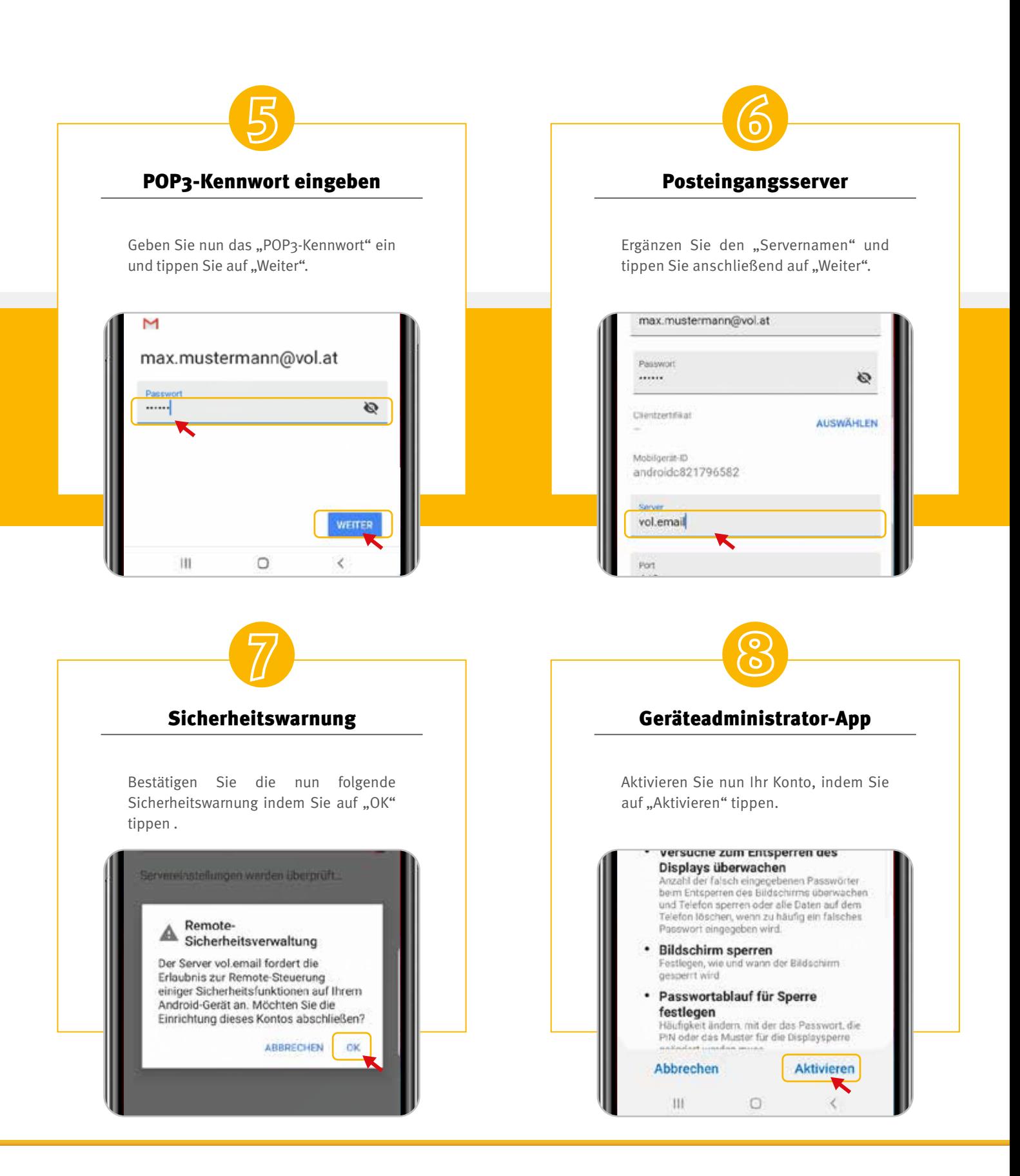

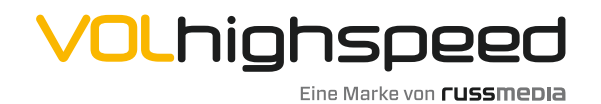

VOLhighspeed Internet Gutenbergstraße 1 6858 Schwarzach volhighspeed.at

T +43 5572 501-901 Telefonisch erreichbar: Mo–Fr 8–18 Uhr, Sa 10–12 Uhr

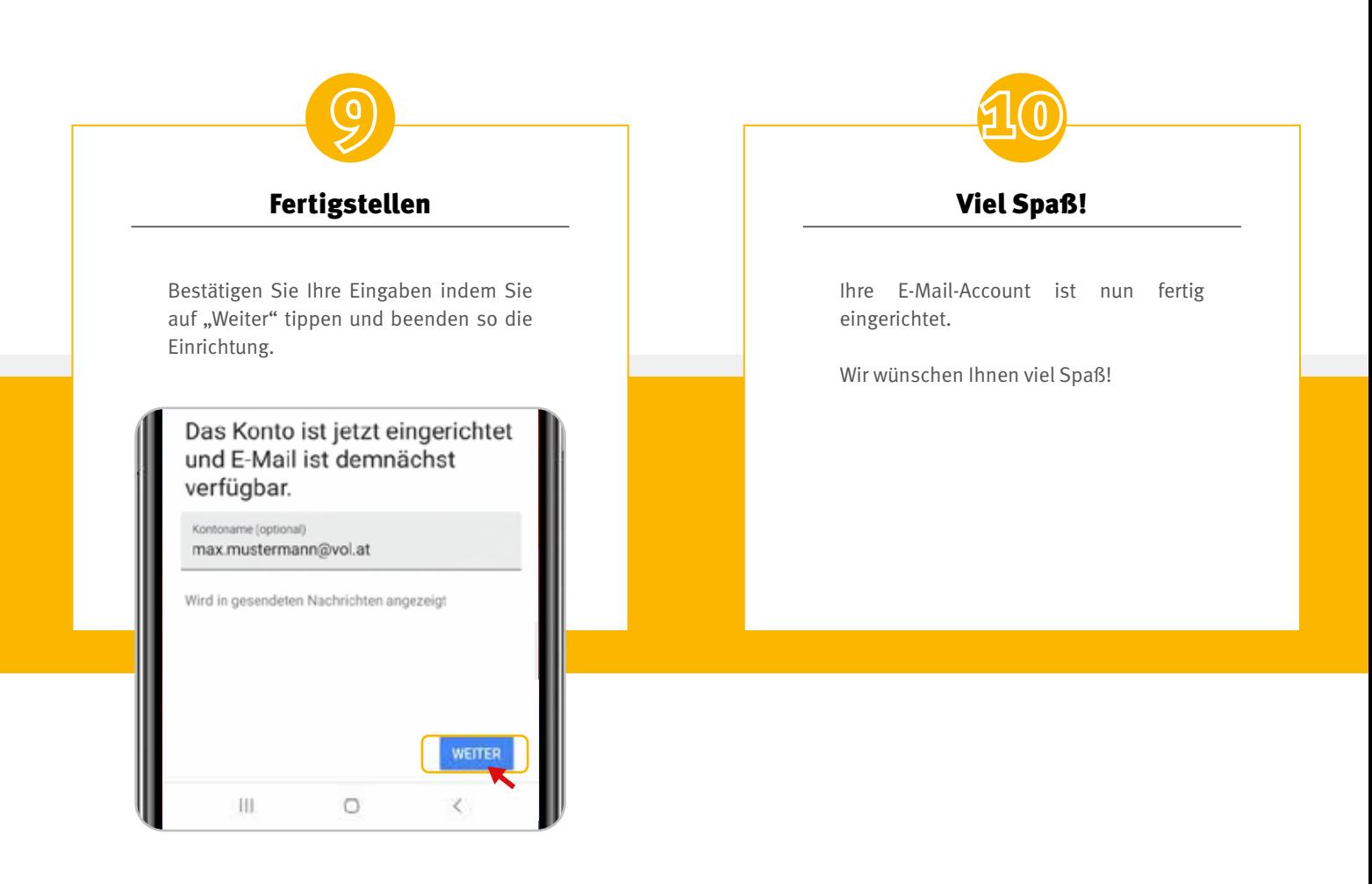

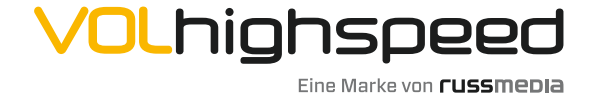

VOLhighspeed Internet Gutenbergstraße 1 6858 Schwarzach volhighspeed.at

T +43 5572 501-901 Telefonisch erreichbar: Mo–Fr 8–18 Uhr, Sa 10–12 Uhr